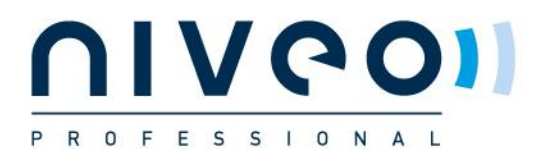

## **Set your network adapter to the right range:**

Set laptop/PC LAN adapter to :

- 1. Open Network centre;
- 2. Select change adapter settings
- 3. Right-click on "lan connection"> Properties> Select internet protocol V4>Properties
- 4. Check Uses following IP address:
	- a. IP address: 192.168.1.250
	- b. Subnetmask: 255.255.255.0
	- c. Select OK

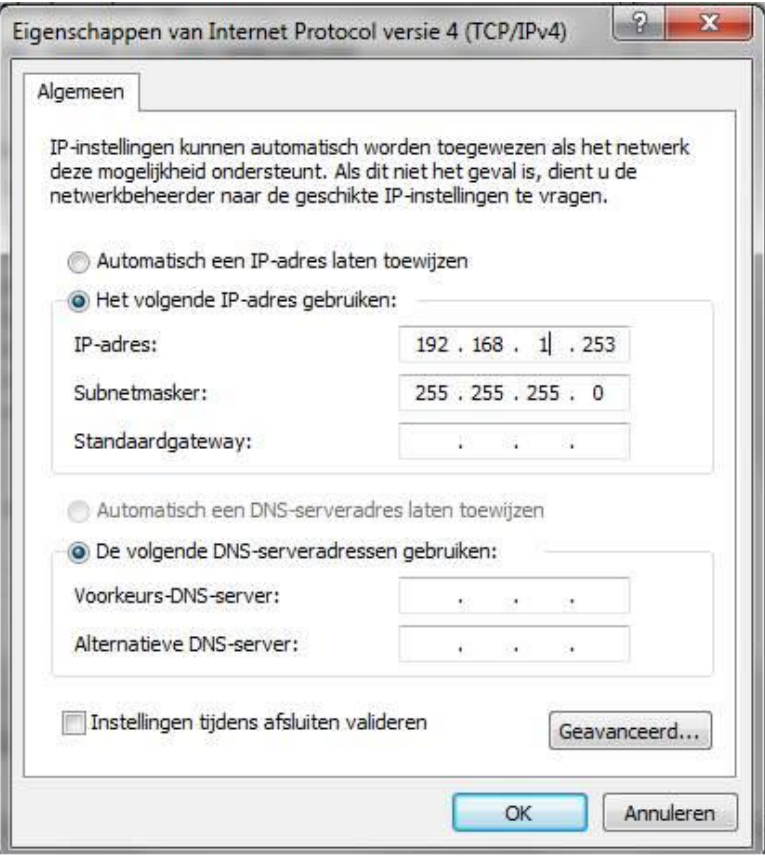

All rights reserved Netstar Products BV 2013